## Bilder der eingescannten Belege abrufen

Seit Mai 2013 werden alle Belege nach dem Verbuchen mit einem Barcode versehen und anschließend mit ein paar Tagen Verzögerung eingescannt. Die Bilder der Belege können Sie jetzt jederzeit ansehen. Dazu rufen Sie einen Beleg, z.B. durch Doppelklick auf den Beleg in der Kontoübersicht auf und klicken Sie dann auf das Symbol

Beleg anzeigen: Übersicht das links neben Beleg anzeigen zu sehen ist. IO.

Es erscheint eine Liste mit Funktionen. Wählen Sie bitte den zweiten Eintrag "Anlagenliste" aus. In der Regel gibt es jetzt eine Liste mit Anlagen. In der Regel ist dies jetzt genau eine Zeile.

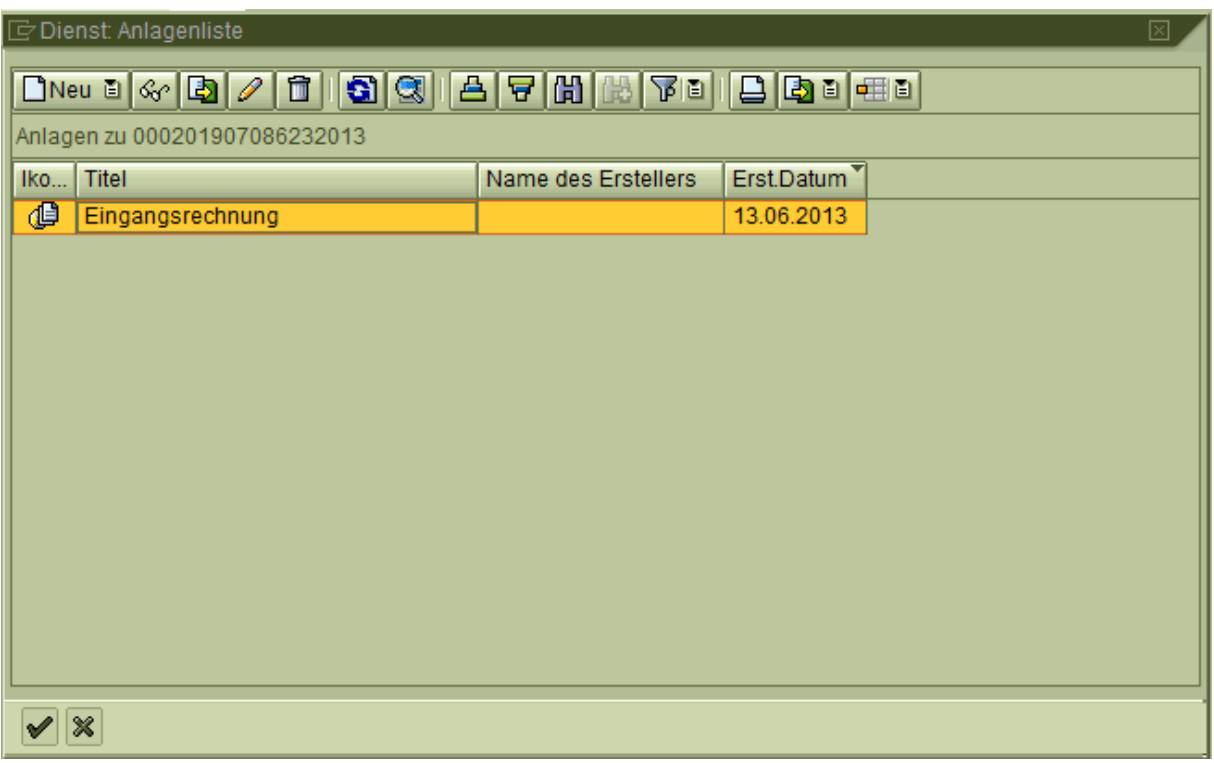

Ein Doppelklick auf diese Listenzeile liest das Bild des Beleges aus dem optischen Archivsystem der niedersächsischen Universitäten.

Erhalten Sie keine Anlagenliste, wurde der Beleg noch nicht eingescannt. Versuchen Sie es später erneut.

Zu Belegen aus internen Verrechnungen, die ersten beiden Ziffern des Beleges sind 13 gibt es häufig keine Bilder, wie z.B. zu den Telefonkosten oder die Nutzung der Multifunktionsgeräte oder die Portokosten. Auch zu Budgetbuchungen, die ersten beiden Ziffern sind 45, gibt es keine Bilder.

Übrigens, die dem Lieferanten über den Einkauf geschickte Bestellung können Sie aufrufen, wenn Sie in einer Bestellung auf Druckansicht klicken.

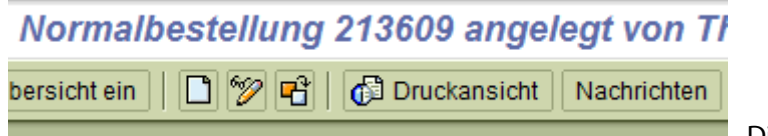

Dies gilt nicht für elektronisch

übermittelte Bestellungen, bei B&R oder MHAES

IT-Dienste Service ERP Jochen Meiners